# PGY-1 Survival Guide - KCHC ED Adult

## **Hours/Location**

- Work eighteen 12 hour shifts in KCH ER: Pods 1/2 (Front of ER), Pods 3/4 (back of ER), CCT. Day shifts are from 7AM to 7PM, night shifts are from 7PM to 7AM
- Arrive at 6:45 to settle in and log on.
- Seniors and attendings work at 7AM, 3PM and 11PM, so you will round at those times and at 7PM when you come on shift as well.
- On rounds, the goal is to ensure all patients are followed. Pt's are either "To Be Seen", "Admitted for x" or they are "Attending sign outs" or "Resident sign outs" depending on who is staying and leaving.
- M/T/Th/F go to "Morning Report" given by a senior resident, usually in the Peds Asthma Room immediately after 7 am rounds.
- 7 am shifts may sometimes have morning huddle with staff. Wait for announcement from charge nurse.

#### **Attire**

● Scrubs, Brooklyn hipster, it's in the ER. Welcome home.

### **Responsibilities**

- As an intern, your responsibility is to learn to provide care for basic complaints in a timely fashion.
- Ideally by the end of the year, you would be providing high quality care for "bread & butter" complaints for a patient an hour.
- In the future, you will be expected to manage patient flow, but technically as an intern, this is a learning year.
- In CCT, remember to open New Innovations to log resusitations, procedures etc.
- When chart reviewing, go to "encounters > pre-epic encounters" to view old records from quadramed, our previous EMR.

#### **Orders**

- Type & Screen's must be signed or they will be discarded by the blood bank.
- Put in "Insert Peripheral IV" order if you want an IV. For IV Contrast, the IV must be a 20 gauge or larger in the antecubital fossa or closer. There are ultrasound machines for IVs if the patient is a tough stick. Ask a senior to walk you through it
- Consents can be found in Clinical Monster under "Clinical Resources"

#### **EPIC**

- "Sign in". Right-click on a patient's name and click "assign-me". Click on "Treatment team" to assign your attending as a cosigner.
- Do not pick up patients assigned to 2HW. It is a waiting place before they are assigned a room.
- Prioritize pt's who are ESI 2 or with abnormal vitals.
- Remote Access from Home: [https://epicremotedesktop.nychhc.org/porta](https://epicremotedesktop.nychhc.org/portal/webclient/index.html#/desktop) [l/webclient/index.html#/desktop](https://epicremotedesktop.nychhc.org/portal/webclient/index.html#/desktop)

### **Dispo**

- Dispo > Don't forget a dispo note
- To make a referral to an ambulatory clinic, under Dispo tab go to "orders" and search "ambulatory care referral to \_\_\_\_" and select the specialty. Non- e-referral appts are made at the clerk. Ambulatory Clinic schedules are available on clinical monster.

#### **Quick extensions to know/to check on labs:**

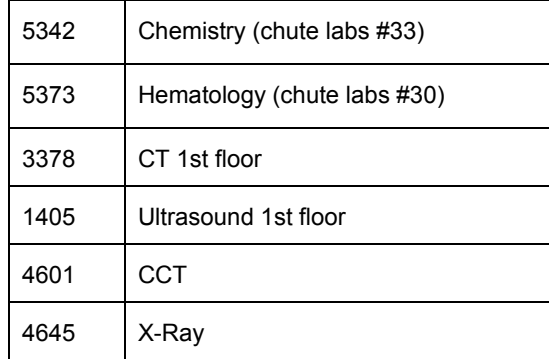

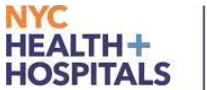

# **Kings County**